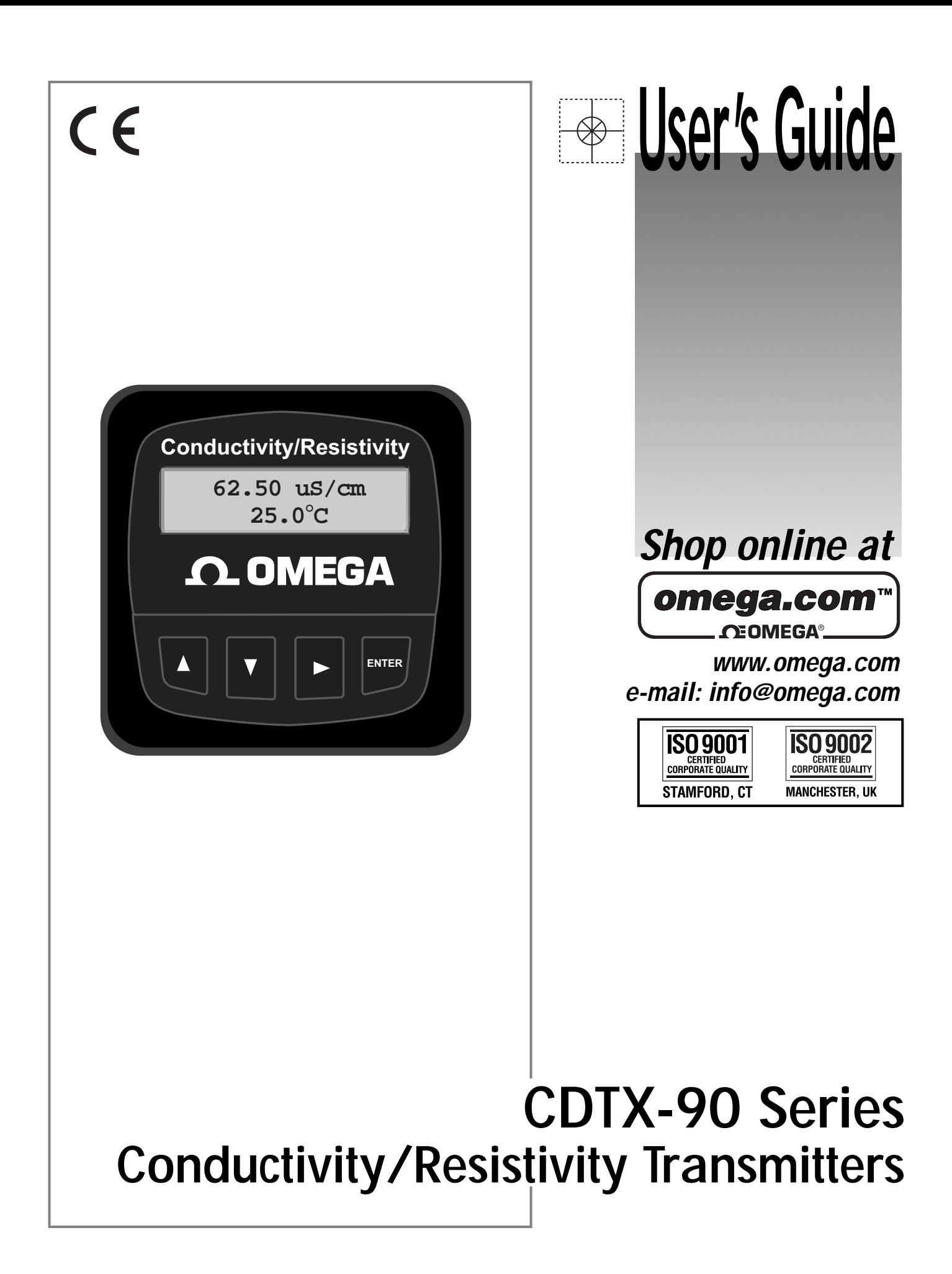

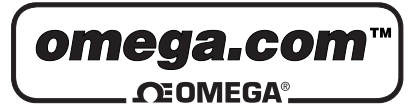

# **OMEGAnet<sup>®</sup> Online Service later internet e-mail<br>www.omega.com info@omega.com** www.omega.com

### **Servicing North America:**

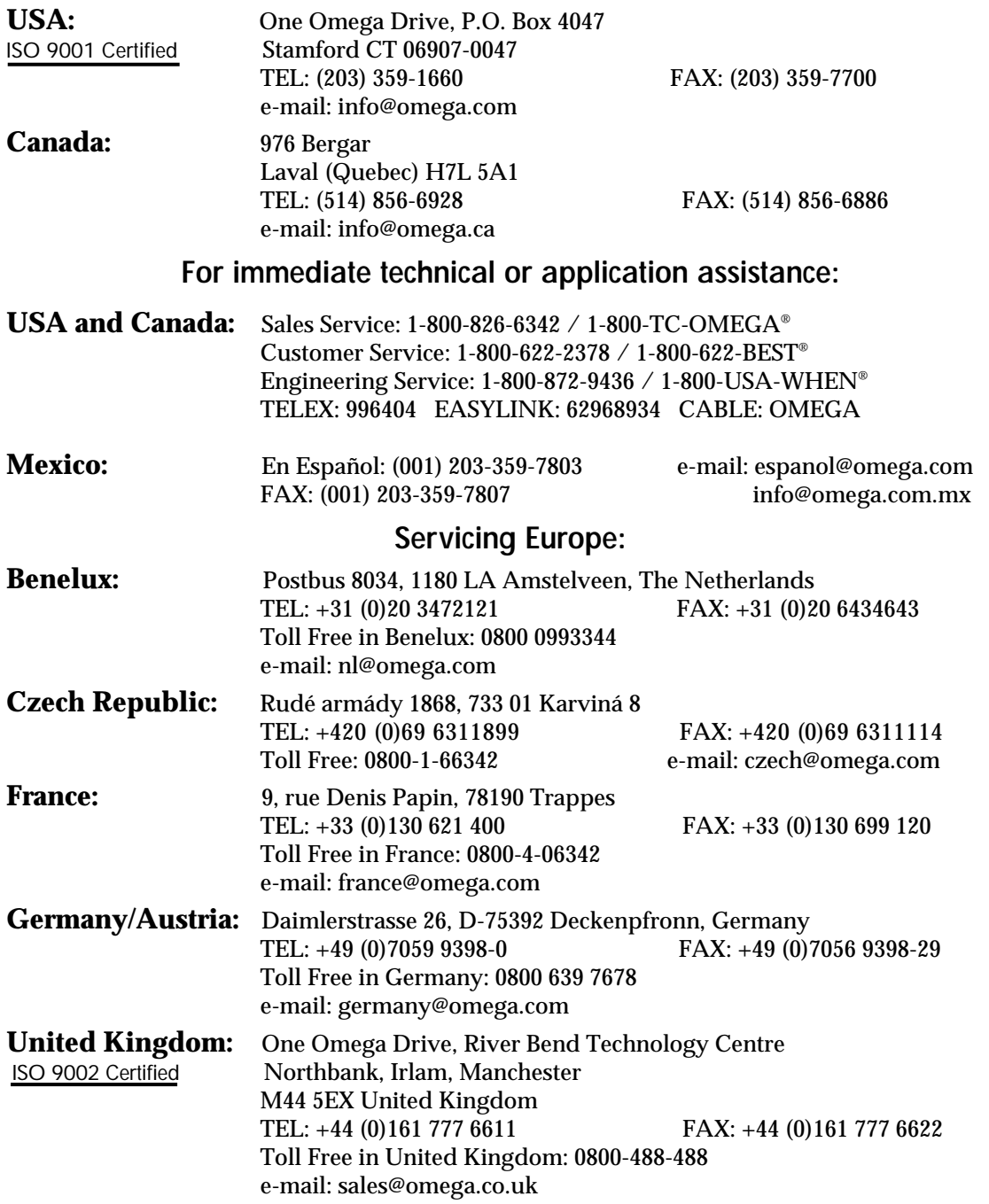

It is the policy of OMEGA to comply with all worldwide safety and EMC/EMI regulations that apply. OMEGA is constantly pursuing certification of its products to the European New Approach Directives. OMEGA will add the CE mark to every appropriate device upon certification.

The information contained in this document is believed to be correct, but OMEGA Engineering, Inc. accepts no liability for any errors it contains, and reserves the right to alter specifications without notice. **WARNING:** These products are not designed for use in, and should not be used for, patient-connected applications.

# **Omega CDTX-90 Series Conductivity/Resistivity Transmitter**

#### **CAUTION!**

- Remove power to unit before wiring
- input and output connections. • Follow instructions carefully to avoid
- personal injury.

# **Contents**

- 1. Installation
- 2. Specifications 3. Electrical Connections
- 4. Menu Functions

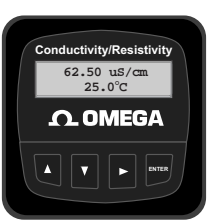

### **1. Installation**

CDTX-90 Series transmitters are available in two styles: panel mount and field mount. The panel mount is supplied with the necessary hardware to install the transmitter. This manual includes complete panel mounting instructions. Field mounting requires a separate mounting kit. The FP90UM Universal kit enables the transmitter to be installed virtually anywhere. Detailed instructions for field installation options are included with the FP90UM Universal kit.

#### **1.1 Panel Installation**

- 1. The panel mount transmitter is designed for installation using a 1/4 DIN Punch. For manual panel cutout, an adhesive template is provided as an installation guide. Recommended clearance on all sides between instruments is 1 inch.
- 2. Place gasket on instrument, and install in panel.
- 3. Slide mounting bracket over back of instrument until quick-clips snap into latches on side of instrument.
- 4. To remove, secure instrument temporarily with tape from front or grip from rear of instrument. DO NOT RELEASE. Press quick-clips outward and remove.

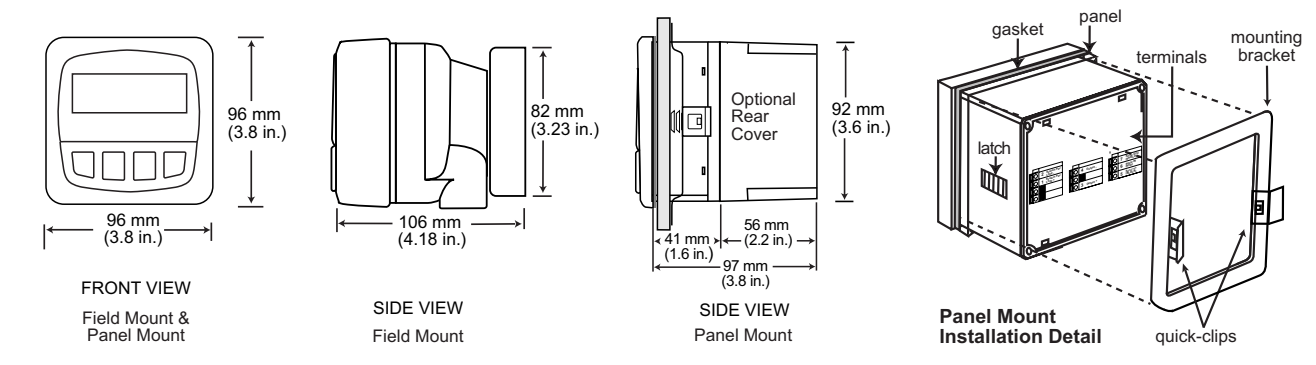

# **2. Specifications**

#### **General**

Compatible electrodes: Omega CDCE-90 Series Standard and Certified Series Conductivity/Resistivity Electrodes

Accuracy:  $\pm 2\%$  of reading

- Enclosure: Rating: NEMA 4X/IP65 front
- Case: PBT
- Panel case gasket: Neoprene
- Window: Polyurethane coated polycarbonate
- Keypad: Sealed 4-key silicone rubber
- Weight: Approx. 325g (12 oz.)

Display:

- Alphanumeric 2 x 16 LCD
- Contrast: User selected, 5 levels
- Update rate: 1.8 seconds

#### **Electrical**

Power: 12 to 24 VDC  $\pm$ 10%, regulated, 80 mA max.

#### Sensor input range:

- Conductivity:  $0.055$  to 400,000  $\mu$ S
- Resistivity: 10 KΩ to 18.2 MΩ
- ( Measurements from 10 M $\Omega$  to 18 M $\Omega$  (0.055 µS to 0.1 µS) must be performed in solution temperatures from 20 °C to 100 °C.)<br>• TDS:  $0.023$  to 200.000 ppm
- 0.023 to 200,000 ppm
- Temperature: PT 1000, -25 to 120°C (-13 to 248°F) Current output:
- 4 to 20 mA, isolated, fully adjustable and reversible
	- Max loop impedance: 50 Ω max. @ 12 V 325 Ω max. @ 18 V
		- 600 Ω max. @ 24 V
- Update rate: 200 mS
- Accuracy: ±0.03 mA @ 25°C, 24 V

Relay outputs

(CDTX-90-2 includes 2 mechanical SPDT contacts):

- Maximum voltage rating:
- 5 A @ 30 VDC, or 5 A @ 250 VAC, resistive load
- Programmable for:
	- High or Low setpoint with adjustable hysteresis
	- Pulse operation (max. rate 400 pulses/min)

Open-collector output, optically isolated:

- 50 mA max. sink, 30 VDC maximum pull-up voltage.
- Programmable for:
	- High or Low setpoint with adjustable hysteresis
	- Pulse operation (max. rate 400 pulses/min)

#### **Environmental**

- Operating temperature:  $-10$  to 70 $\degree$ C (14 to 158 $\degree$ F)
	- Storage temperature:  $-15$  to 80 $^{\circ}$ C (5 to 176 $^{\circ}$ F)
- Relative humidity: 0 to 95%, non-condensing
	- Maximum altitude: 2000 m (6562 ft)
- Insulation category: II
- Pollution degree: 2

### **Standards and Approvals**

- CSA, CE, UL listed
	- Immunity: EN50082-2
- Emissions: EN55011
- Safety: EN61010
- Manufactured under ISO 9001 and ISO 14001 **• U.S.A. Patent # 5,708,363**

### **3. Electrical Connections**

#### **Sensor Selection**

Select the sensor with a range closest to your process minimum and maximum values.

- CDCE-90-001 (0.01 cell): 0.055 to 100 μS (10 kΩ to 18 MΩ) Use the CDCE-90-001 for all resistivity requirements
- CDCE-90-01 (0.1 cell): 1 to 1000  $\mu$ S
- CDCE-90-1 (1.0 cell): 10 to 10,000 µS<br>CDCE-90-10 (10.0 cell): 100 to 200,000 µS
- CDCE-90-10 (10.0 cell): 100 to 200,000 µS<br>CDCE-90-20 (20.0 cell): 200 to 400,000 µS
- CDCE-90-20 (20.0 cell):

#### **Wiring Tips:**

- Do not route sensor cable in conduit containing AC power wiring. Electrical noise may interfere with sensor signal.
- Routing sensor cable in grounded metal conduit will help prevent electrical noise and mechanical damage.
- Seal cable entry points to prevent moisture damage.
- Only one wire should be inserted into a terminal. Splice double wires outside the terminal.
- Sensor cable may not be extended over 100 ft.

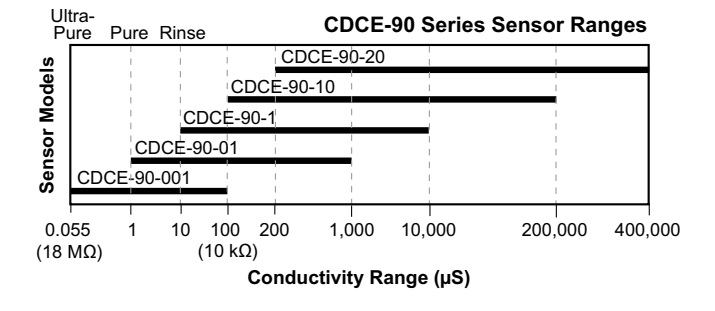

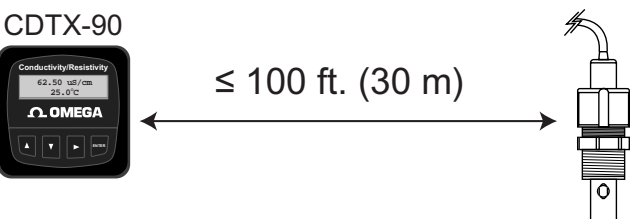

**Caution:** Failure to fully open terminal jaws before removing wire may permanently damage instrument.

Wiring Procedure

- 1. Remove 0.5 0.625 in. (13-16 mm) of insulation from wire end.
- 2. Press the orange terminal lever downward with a small screwdriver to open terminal jaws.
- 3. Insert exposed (non-insulated) wire end in terminal hole until it bottoms out.
- 4. Release orange terminal lever to secure wire in place. Gently pull on each wire to ensure a good connection.

#### Wiring Removal Procedure

- 1. Press the orange terminal lever downward with a small screwdriver to open terminal jaws.
- 2. When fully open, remove wire from terminal.

#### **3.1 Sensor Connections CDTX-90-1 Terminals**

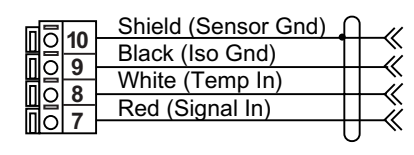

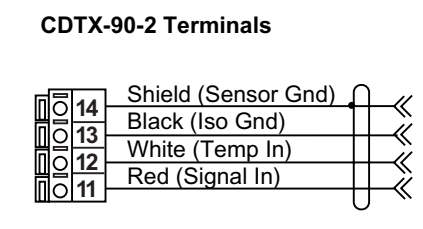

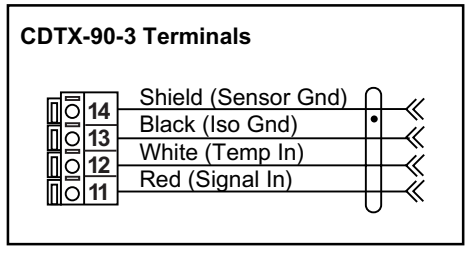

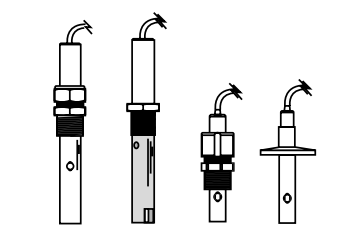

CDCE-90 Series Standard and Certified Cells

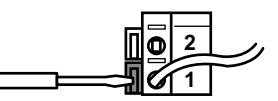

#### **CDTX-90-1 Terminal connections**

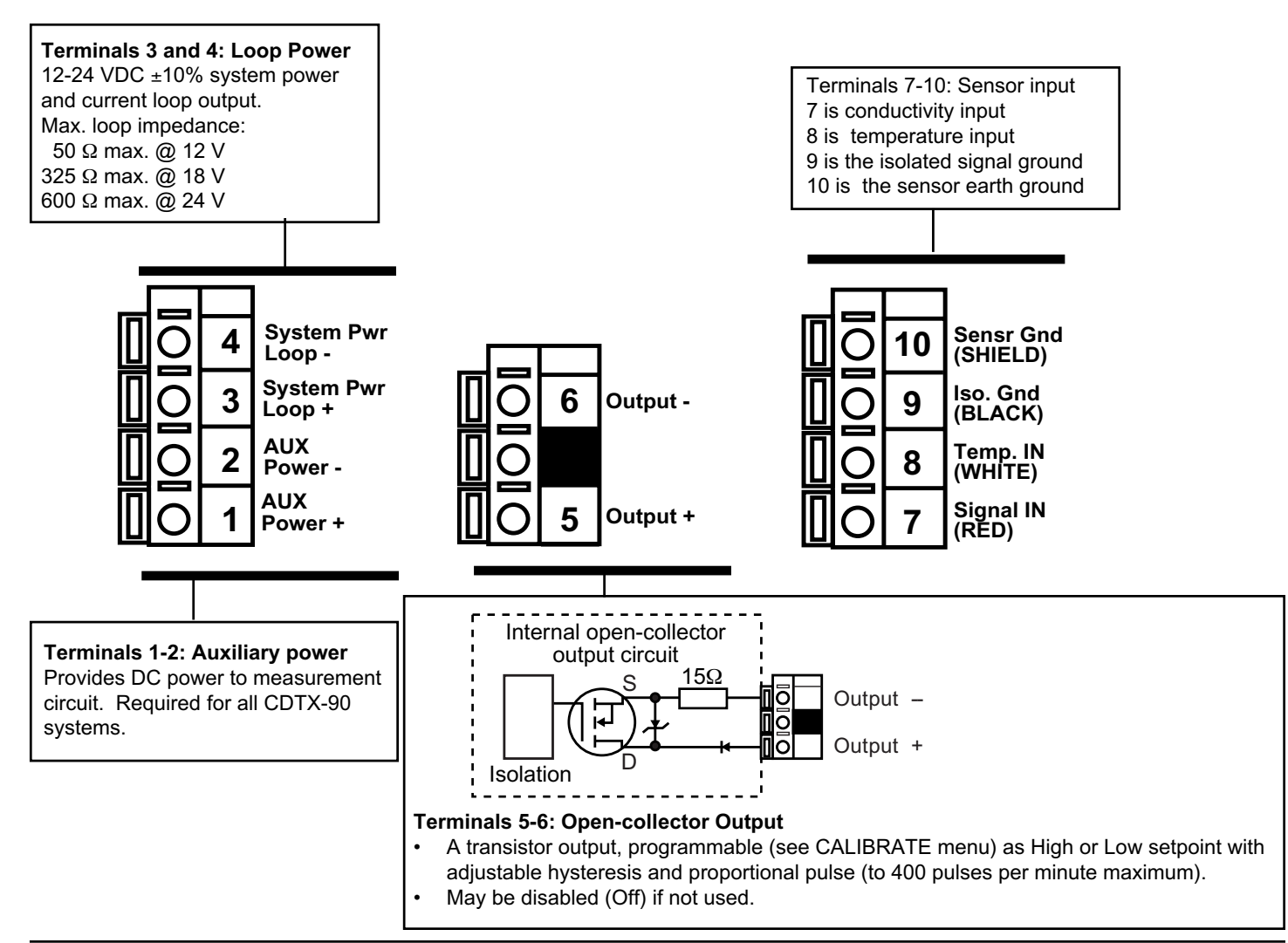

### **CDTX-90-1 System Power/Loop Connections**

Stand-alone application, no current loop used

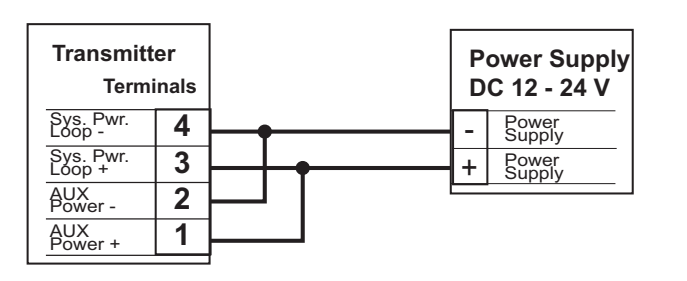

Connection to a PLC/Recorder, separate supply

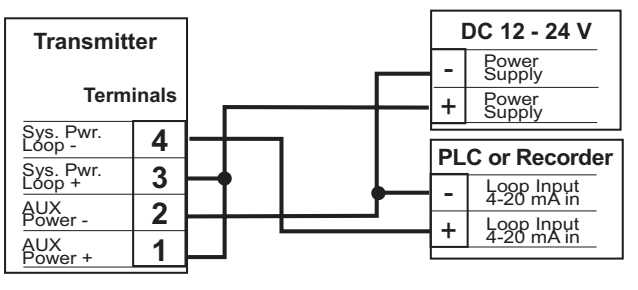

AUX power required for all CDTX-90 systems.

Connection to a PLC with built-in power supply

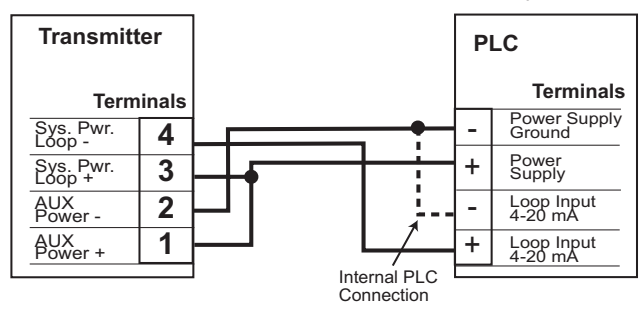

Example: Two transmitters connected to PLC/Recorder

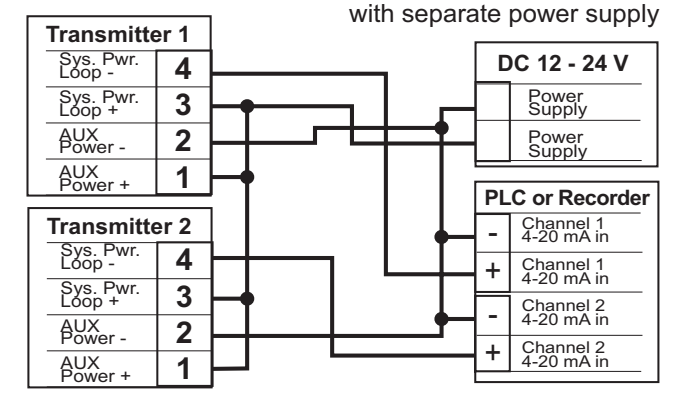

#### **CDTX-90-2 Terminal Connections**

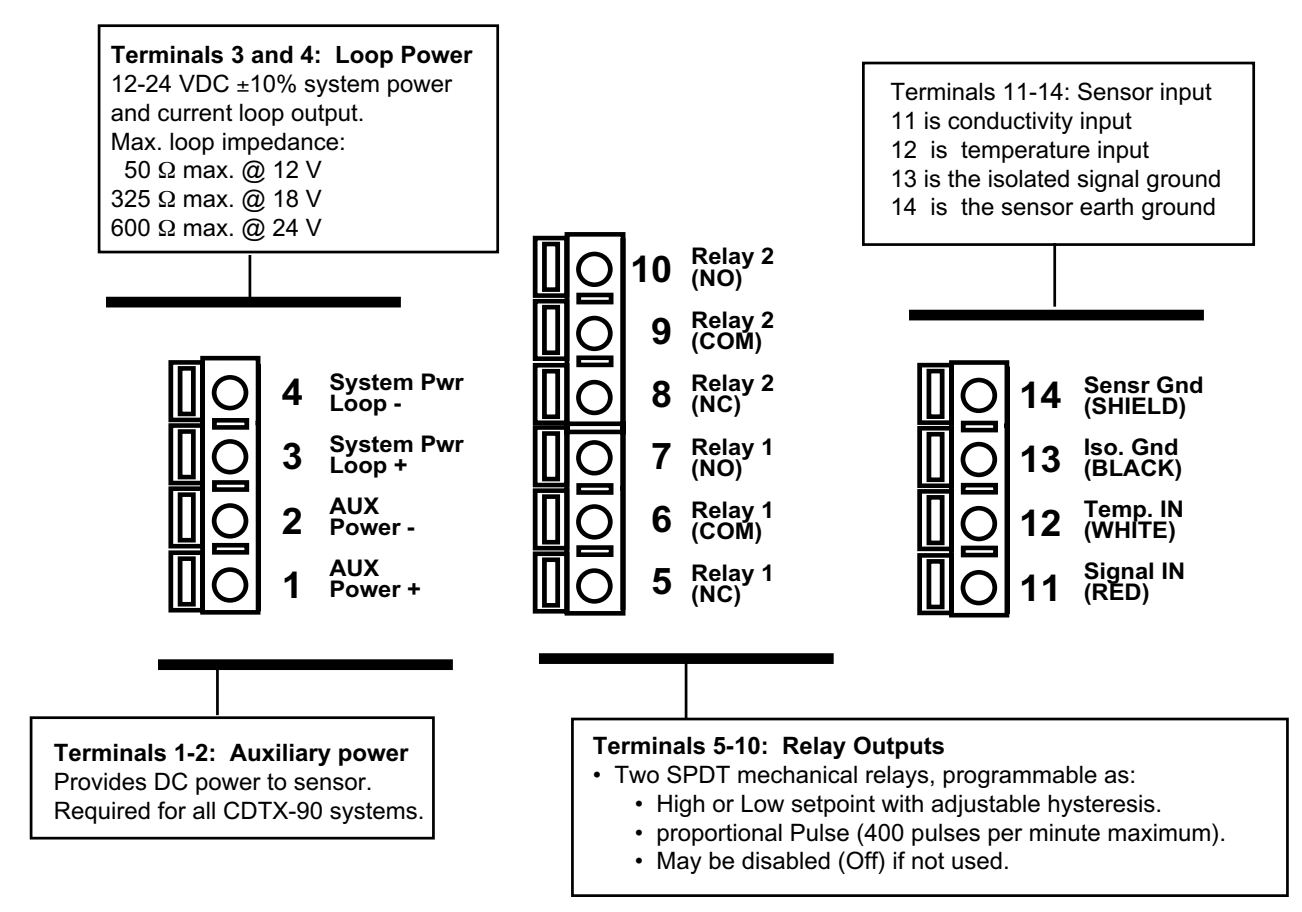

# **CDTX-90-2 System Power/Loop Connections**

Stand-alone application, no current loop used

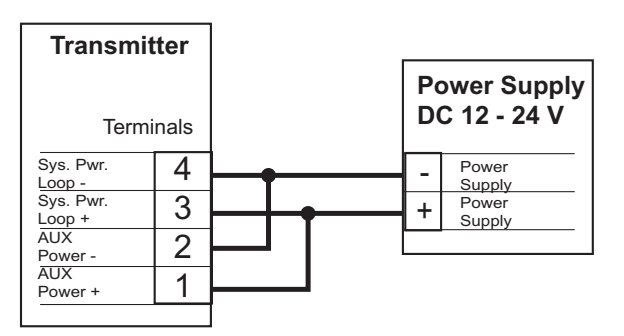

Connection to a PLC/Recorder, separate supply

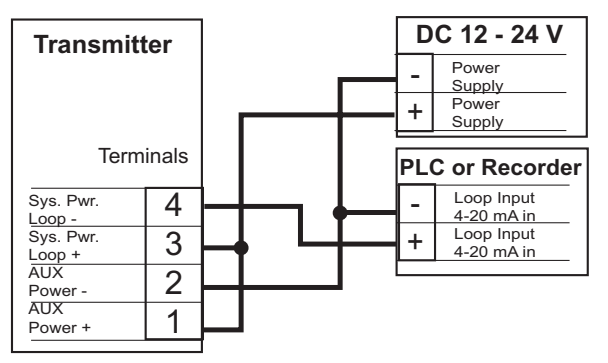

AUX required for all CDTX-90 systems.

Connection to a PLC with built-in power supply

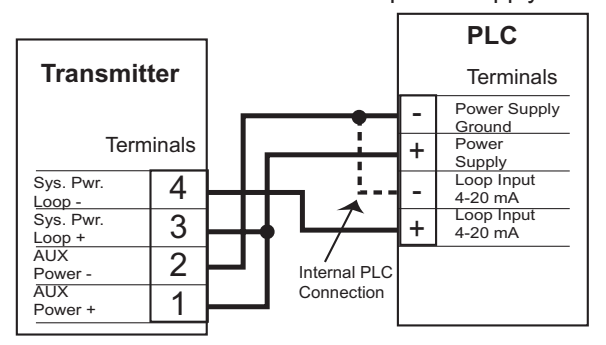

# Example: Two transmitters connected to PLC/Recorder

with separate power supply

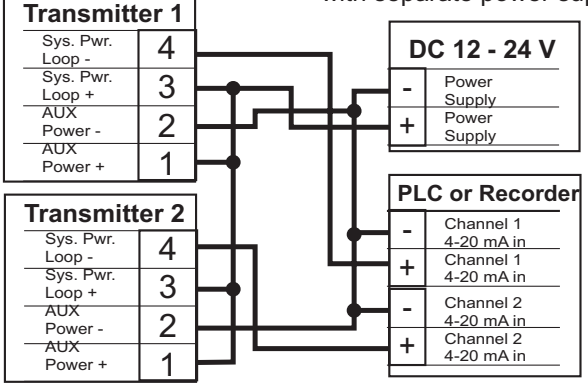

### **CDTX-90-3 Terminal Connections**

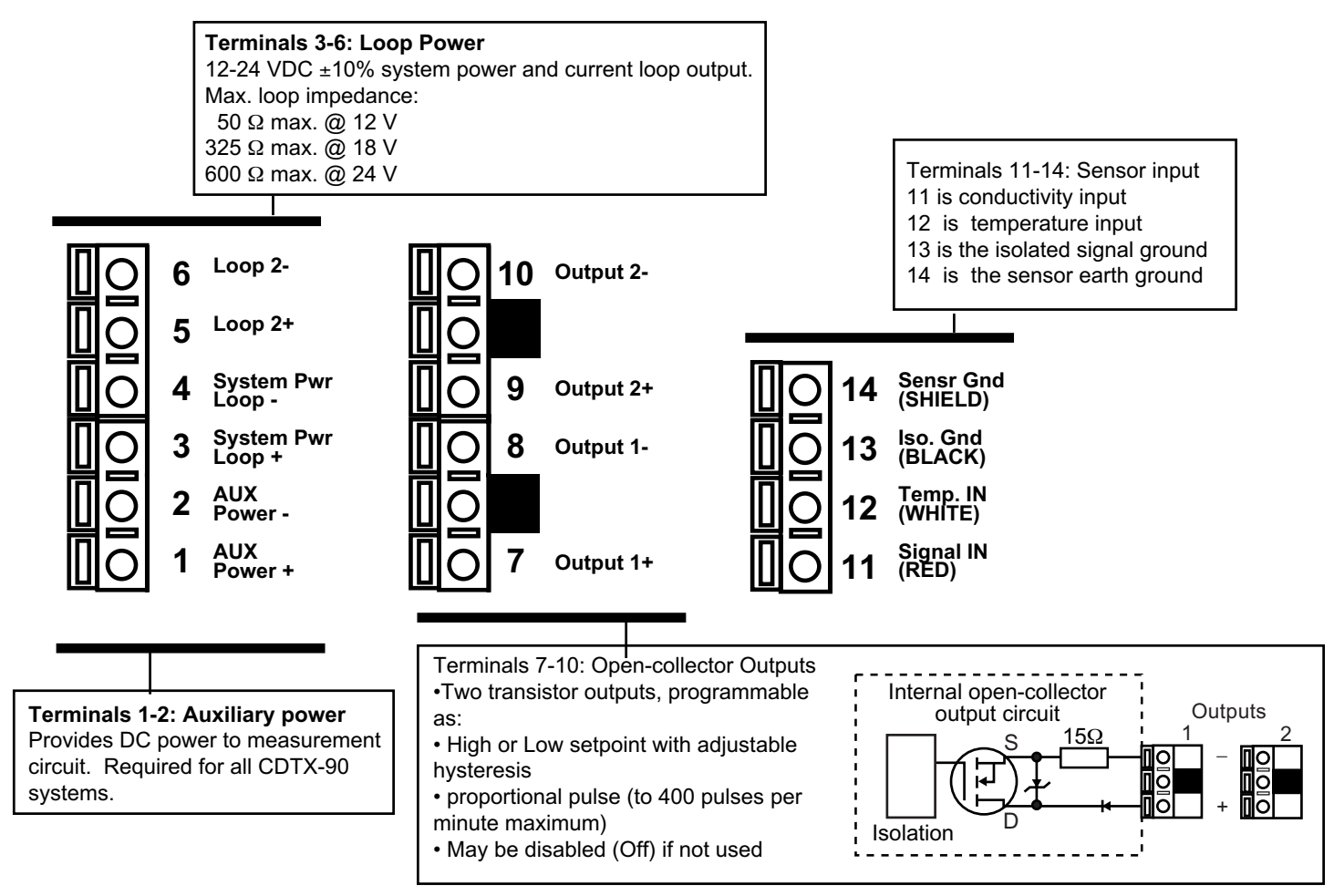

### CDTX-90-3 System Power/Loop Connections

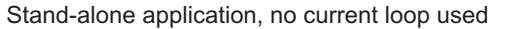

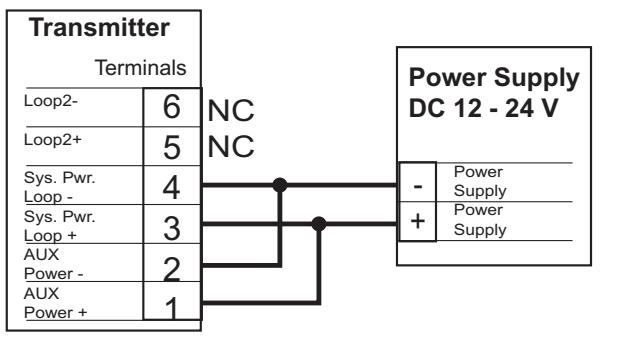

Connection to a PLC/Recorder, separate supply

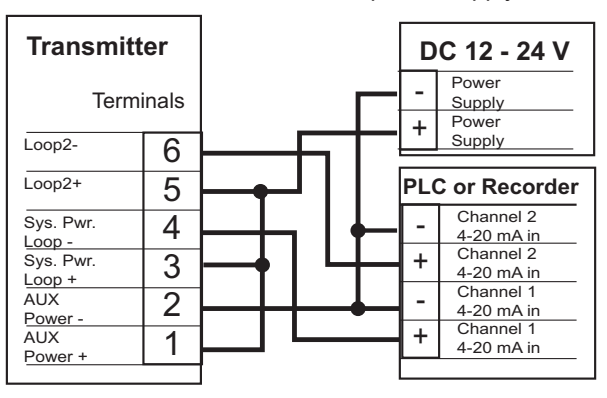

AUX power required for all CDTX-90 systems.

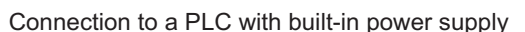

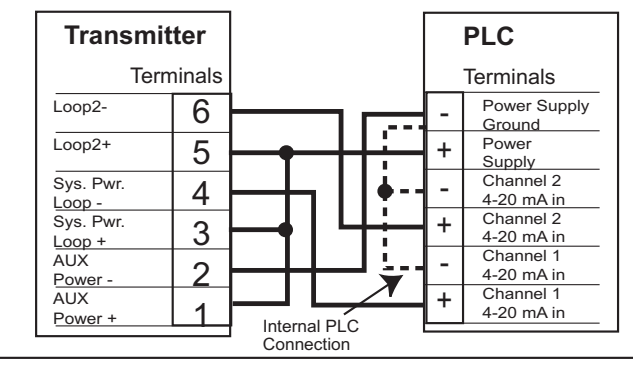

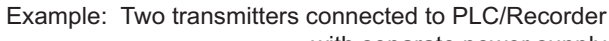

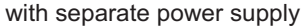

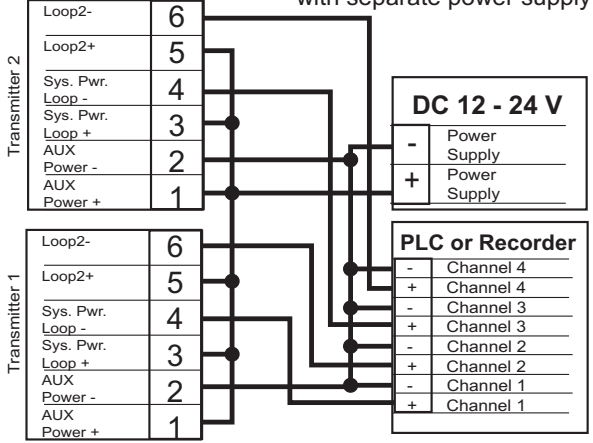

#### **3.3 Relay and Open Collector Outputs**

The Relay and Open Collector outputs can be used as a switch that responds when the process value moves above or below a setpoint, or they can be used to generate a pulsing signal with a rate proportional to the process value.

#### • **Low setpoint:**

Output triggers when process is less than the setpoint. The output will relax when the process moves above the setpoint plus the hysteresis value.

#### • **High setpoint:**

Output triggers when process is greater than the setpoint. The output will relax when the process moves below the setpoint plus the hysteresis value.

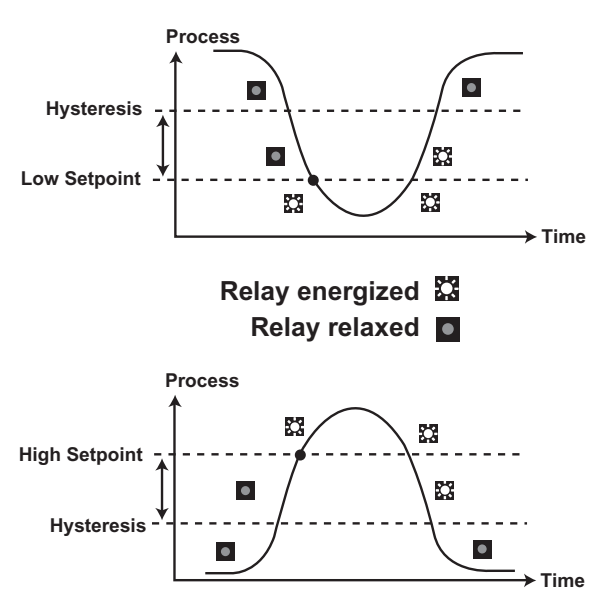

#### • **Proportional Pulsing**

The output will generate a 100 mS pulse at the rate defined by settings in the CALIBRATE menu.

In the example below:

- The output will be 0 pulses/min. when value is less than 5  $\mu$ S.
- The output will be 50 pulses/min. when value is 7.5  $\mu$ S.
- The output will be 100 when value is greater than 10  $\mu$ S.

The starting point, endpoint and maximum pulse rate are selectable in the CALIBRATE menu.

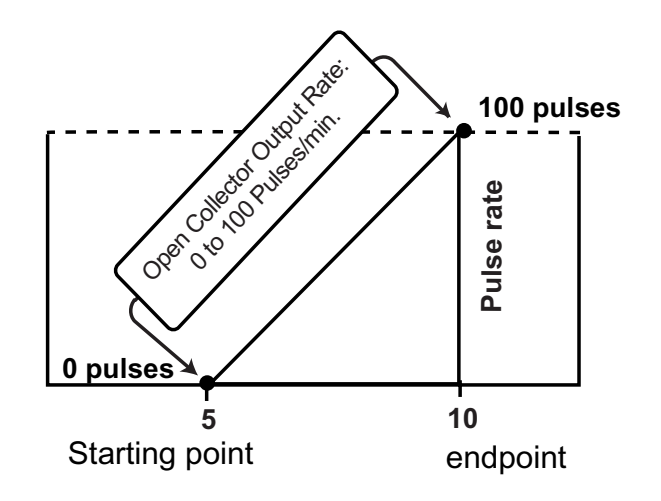

# **VIEW menu**

- During normal operation, the transmitter displays the VIEW menu.
- When editing the CALIBRATE or OPTIONS menus, the transmitter will return to the VIEW menu if no activity occurs for 10 minutes.
- To select a VIEW display, press the UP or DOWN arrow keys. The selections will scroll in a continuous loop.
- Changing the VIEW display does not interrupt system operations.
- No key code is necessary to change display selection.
- Output settings cannot be edited from the VIEW menu.

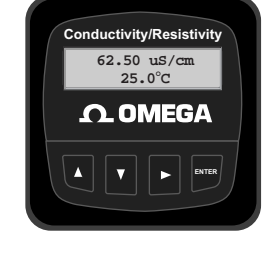

# **CDTX-90 Series View Menu**

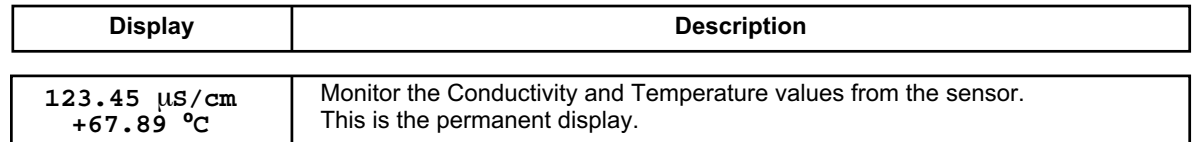

#### **The VIEW displays below are temporary. The permanent display will return after 10 minutes**

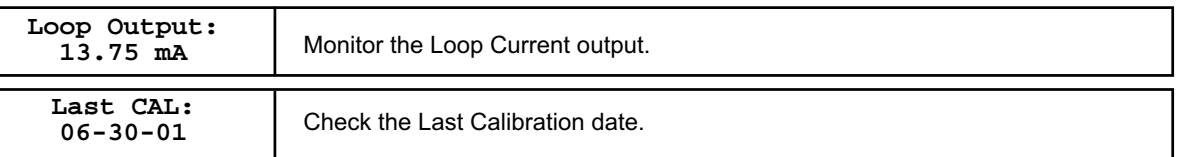

# **CDTX-90 Series Editing Procedure:**

#### **Step 1. Press and hold ENTER key:**

- 2 seconds to select the CALIBRATE menu.
- 5 seconds to select the OPTIONS menu.
- **Step 2. The Key Code is UP-UP-UP-DOWN keys in sequence.**
	- After entering the Key Code, the display will show the first item in the selected menu.
- **Step 3. Scroll menu with UP or DOWN arrow keys.**
- **Step 4. Press RIGHT ARROW key to select menu item to be edited.** • The first display element will begin flashing.
- **Step 5. Press UP or DOWN keys to edit the flashing element.**
	- RIGHT ARROW key advances the flashing element.
- **Step 6. Press ENTER key to save the new setting and return to Step 3.**

#### **Notes on Step 1:**

- The View Menu is normally displayed.
- The CALIBRATE and OPTIONS menus require a KEY CODE.

#### **Notes on Step 2:**

If no key is pressed for 5 minutes while display is showing "Enter Key Code", the display will return to the VIEW menu.

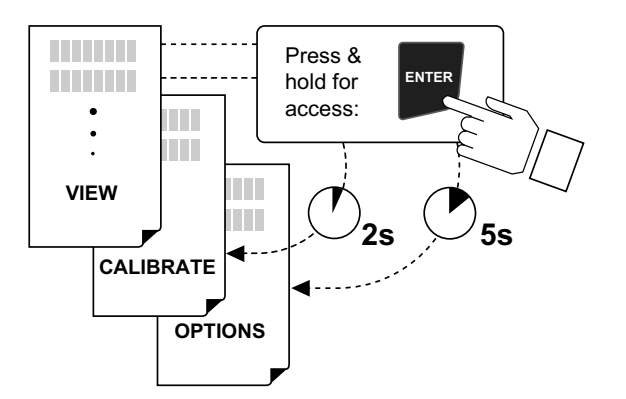

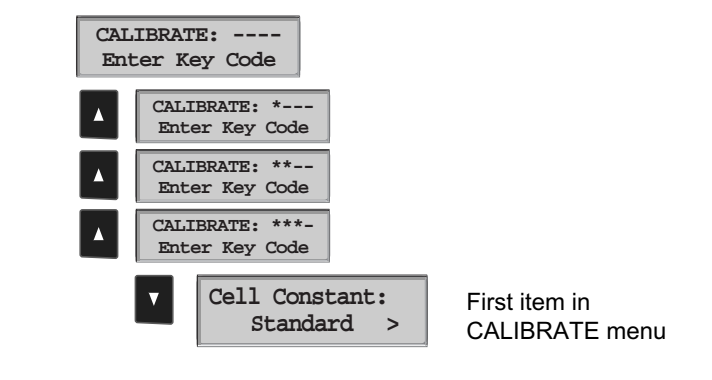

**Standard > Cell Constant:**

#### **Notes on Steps 3 and 4:**

- Refer to pages 8-13 for complete listing of menu items and their use.
- From the Step 3 display, pressing the UP and DOWN keys simultaneously will return the display to the VIEW menu.
- If no key is pressed for 10 minutes, display will also return to the VIEW menu.

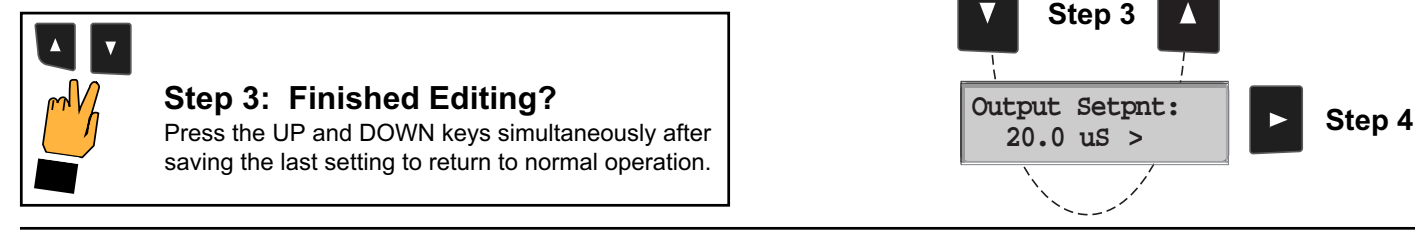

#### **Notes on Steps 5 and 6:**

- All output functions remain active during editing.
- Only the flashing element can be edited.
- RIGHT ARROW key advances the flashing element in a continuous loop.
- Edited value is effective immediately after pressing ENTER key.
- If no key is pressed for 10 minutes unit will restore the last saved value and return to step 3.
- Step 6 (pressing ENTER key) always returns you to Step 3.
- Repeat steps 3-6 until all editing is completed.

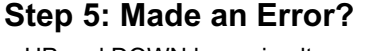

Press the UP and DOWN keys simultaneously while any element is flashing. This will recall the last saved value of the item being edited and return you to Step 3.

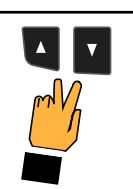

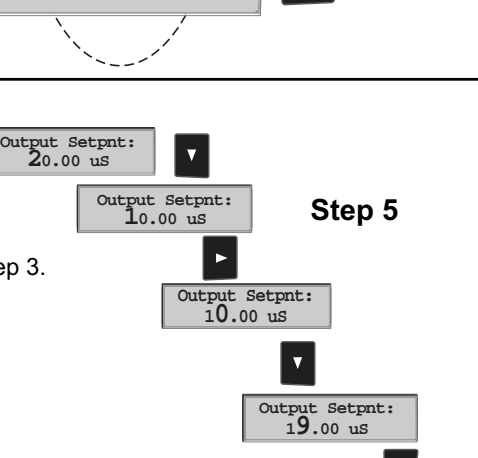

**Step 6**

**Output Setpnt: 19.00 uS >**

**ENTER**

**Output Setpnt: Saving**

# **CDTX-90-1 Calibrate Menu**

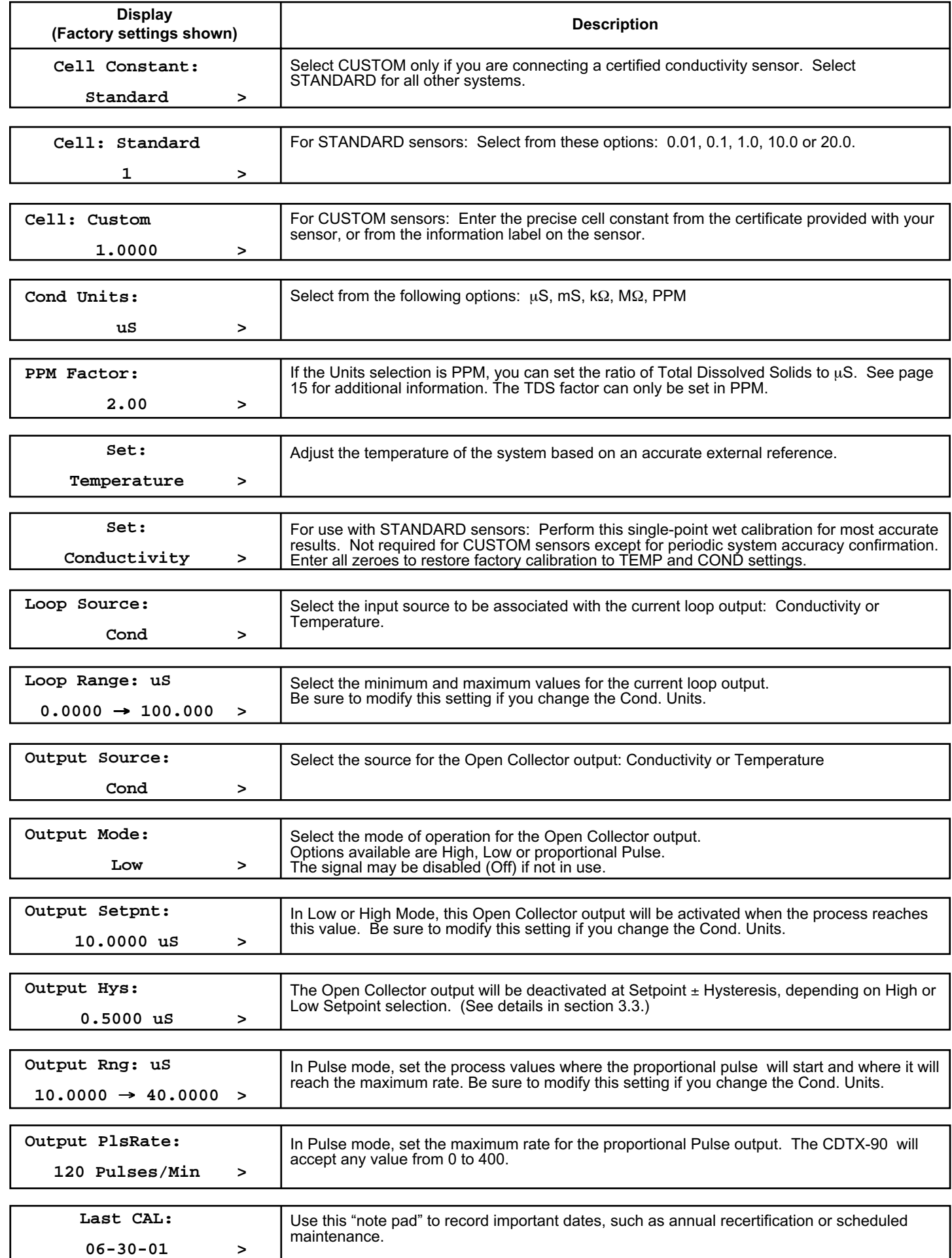

### **CDTX-90-1 Options Menu**

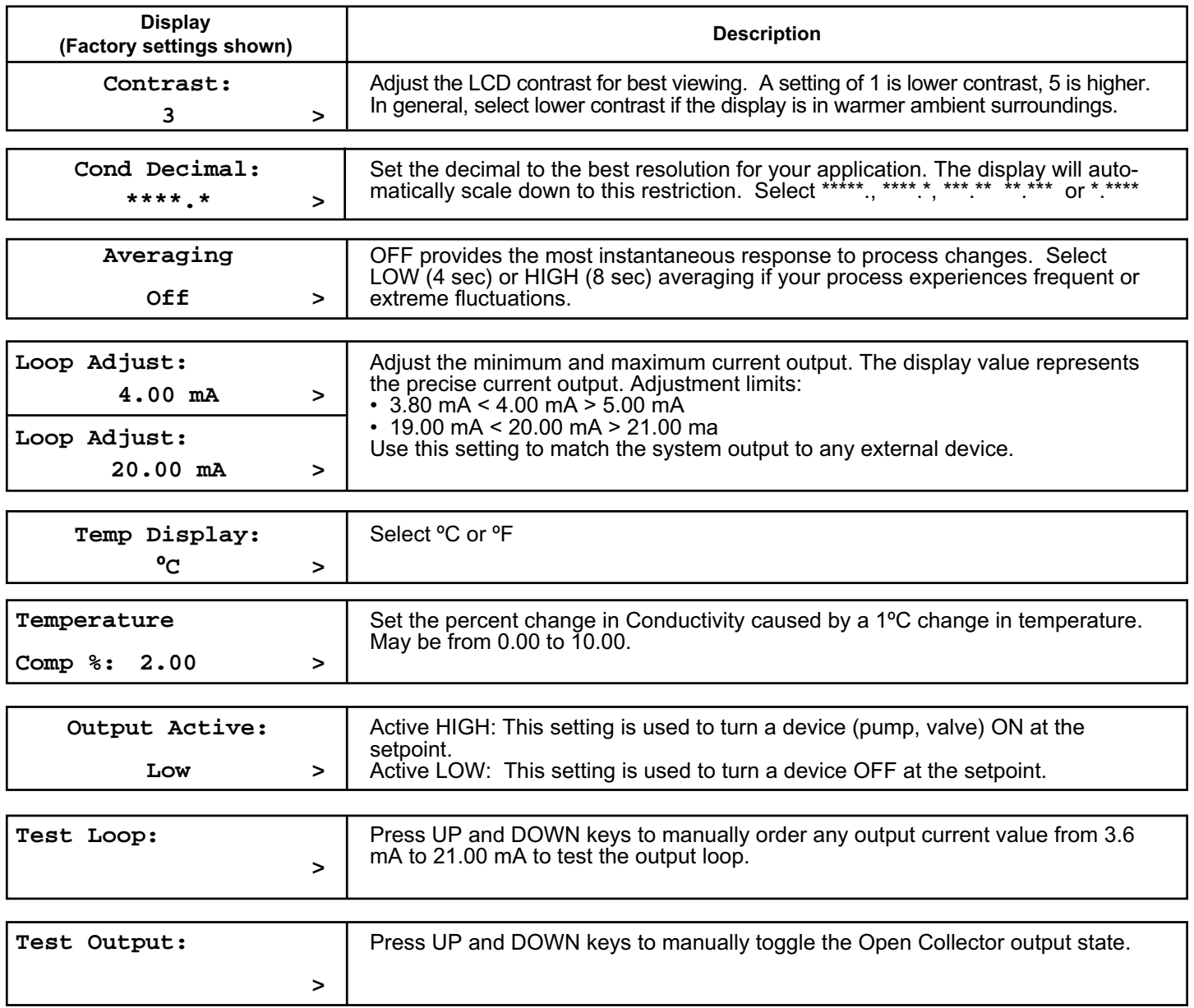

# **CDTX-90-2 Calibrate Menu**

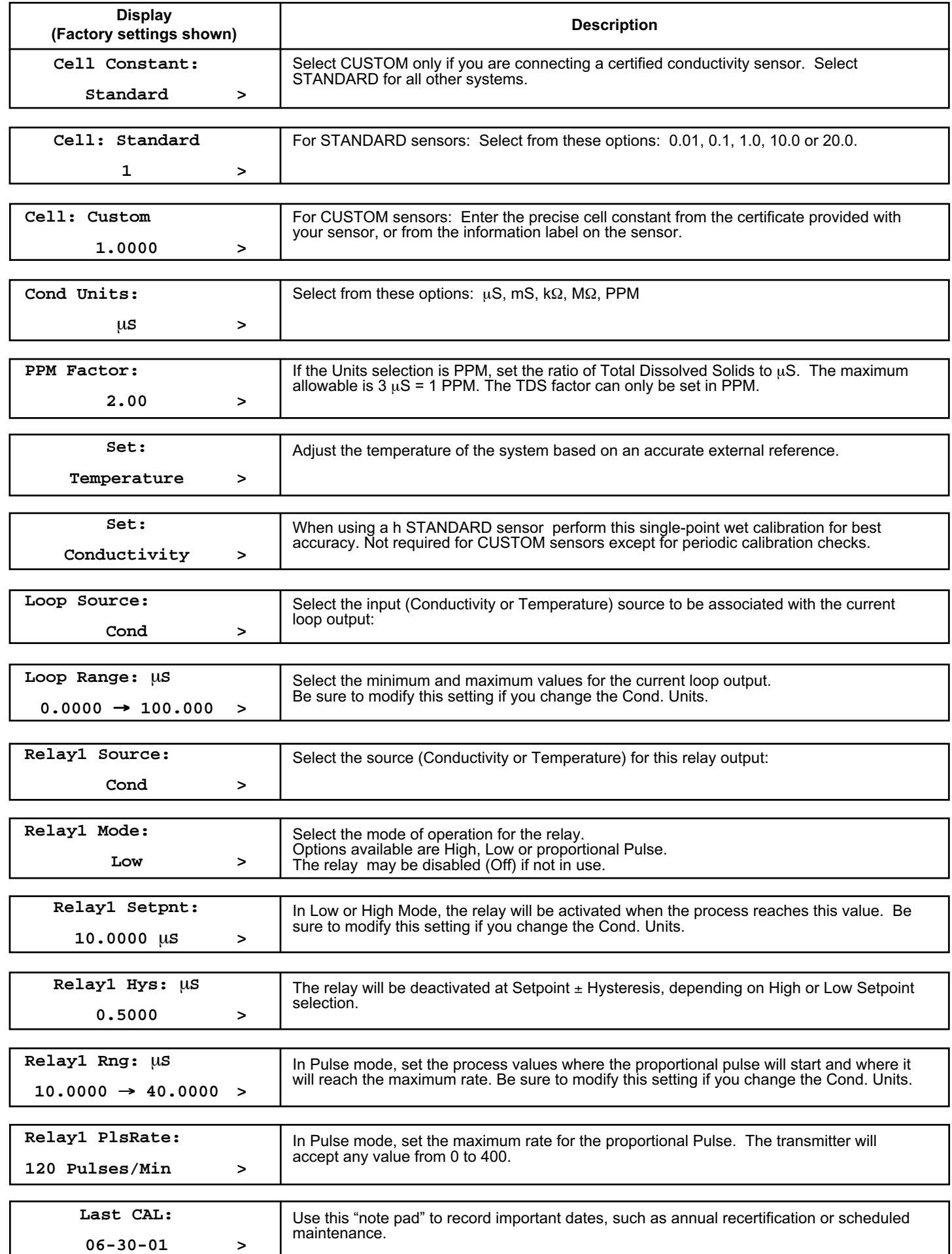

### **CDTX-90-2 Options Menu**

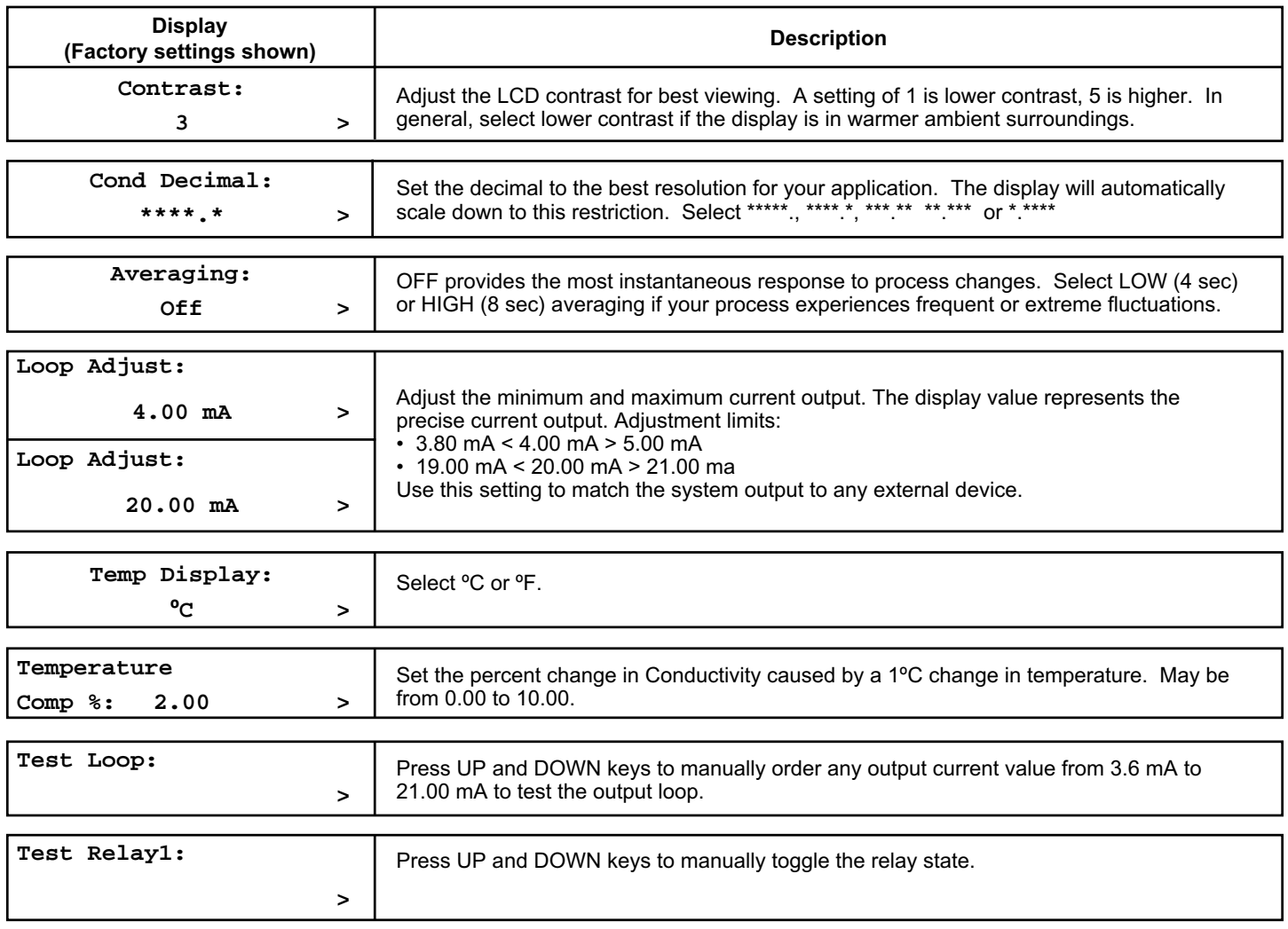

# **CDTX-90-3 Calibrate Menu**

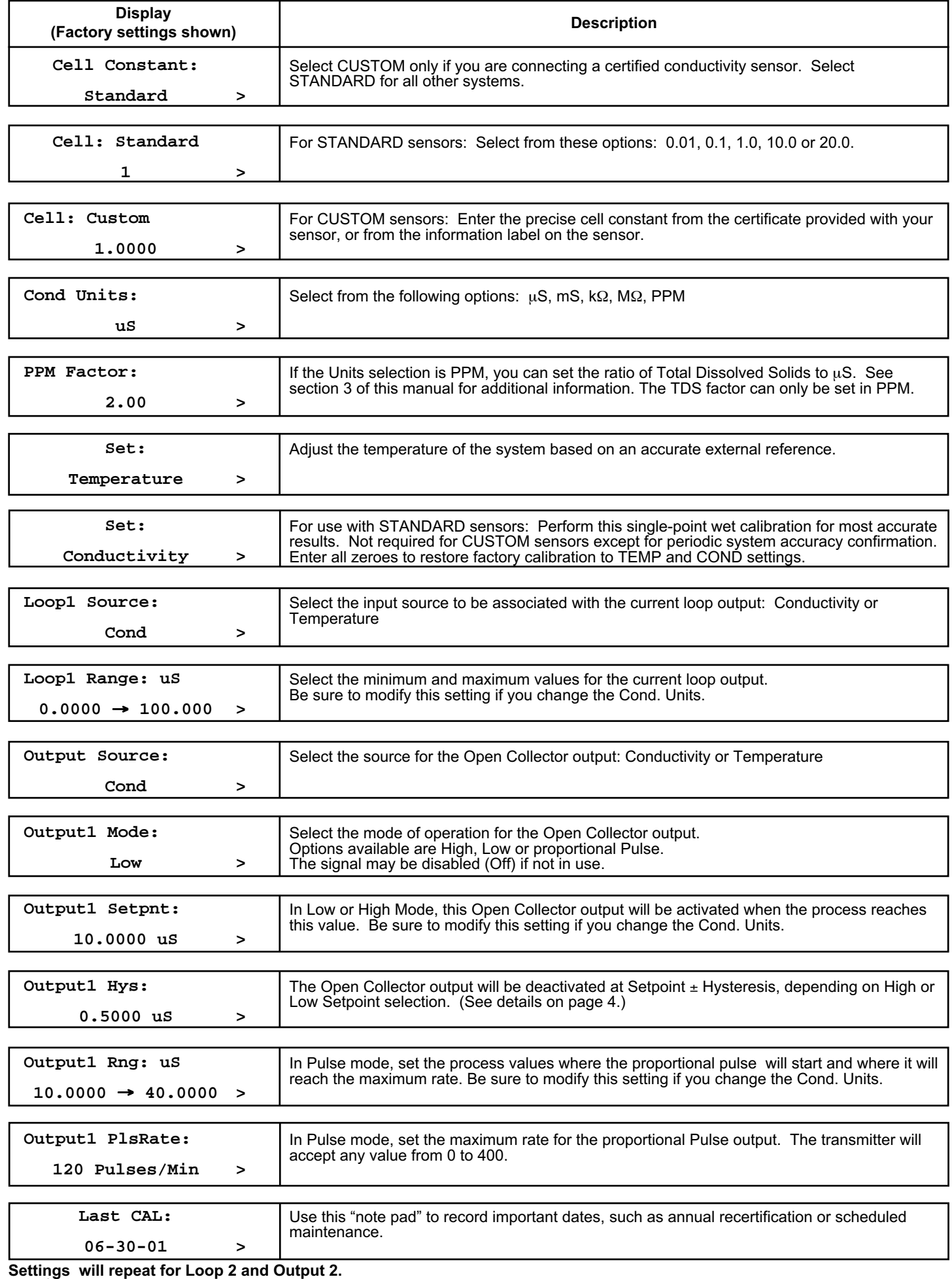

# **CDTX-90-3 Options Menu**

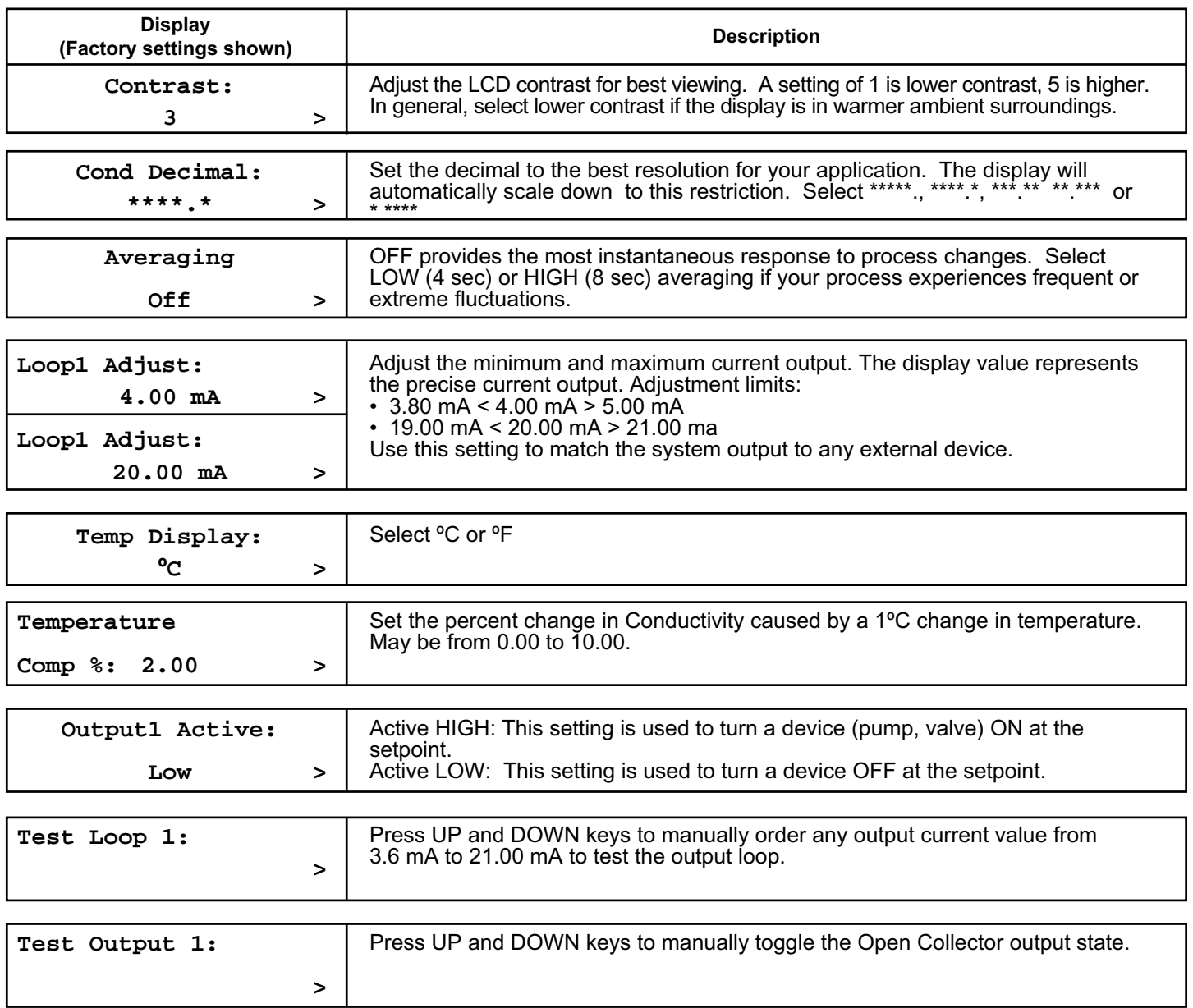

**Settings will repeat for Loop 2 and Output 2.**

### **Calibration Procedure**

#### **1. Requirements**

The CDTX-90 Transmitter is factory calibrated using simulated input signals. System calibration will reduce errors caused by sensor wire lengths longer than the standard 15 ft. length. Wire lengths of 100 feet are acceptable; cable shield must be maintained through cable splice. Calibration may be done by known solution value (A), or by resistance simulation (B).

#### **A) Calibration with NIST Traceable Solutions:**

When using NIST traceable standards, ensure the sensor and test solution are at the solution temperature specified on the test solution label. Prevent contamination of the calibration solution. Thoroughly rinse the sensor in a small amount of test solution before placing in any test solution for calibration purposes.

#### **B) Optional Verification with Precision Resistors:**

The use of precision resistors  $(\pm 0.1\%)$  connected to the rear "Temp In", "Signal IN", and "Iso Gnd" terminals in place of the sensor, yields quick and accurate electronic instrument calibration. Calibration is completed as follows:

- 1) Select a standard cell constant based on desired range of operation.
- 2) Place a 1096 Ω (25°C) resistor between "Temp IN" and "Iso. Gnd" terminals as shown. Note: Temperature simulation errors can adversely effect calibration: 3.85 per °C.
- 3) Calculate the required simulation resistor that represents a value within the selected cell range. The formula for determining the required simulation resistance is:

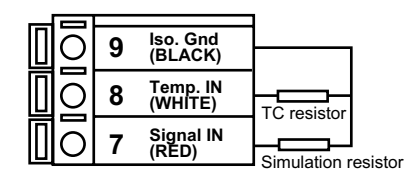

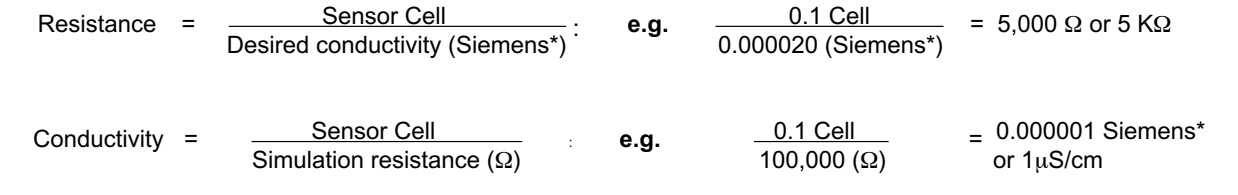

(\*Conversion:  $1 \mu S = 1 \times 10^{-6}$  Siemens or 0.000001 Siemens)

- 4) Place the calculated simulation resistance between the "Signal IN" and "Iso Gnd" terminals as shown.
- 5) Set temperature and set conductivity. (Optional: Reset to factory calibration by entering zero as the "Set Conductivity" value.)

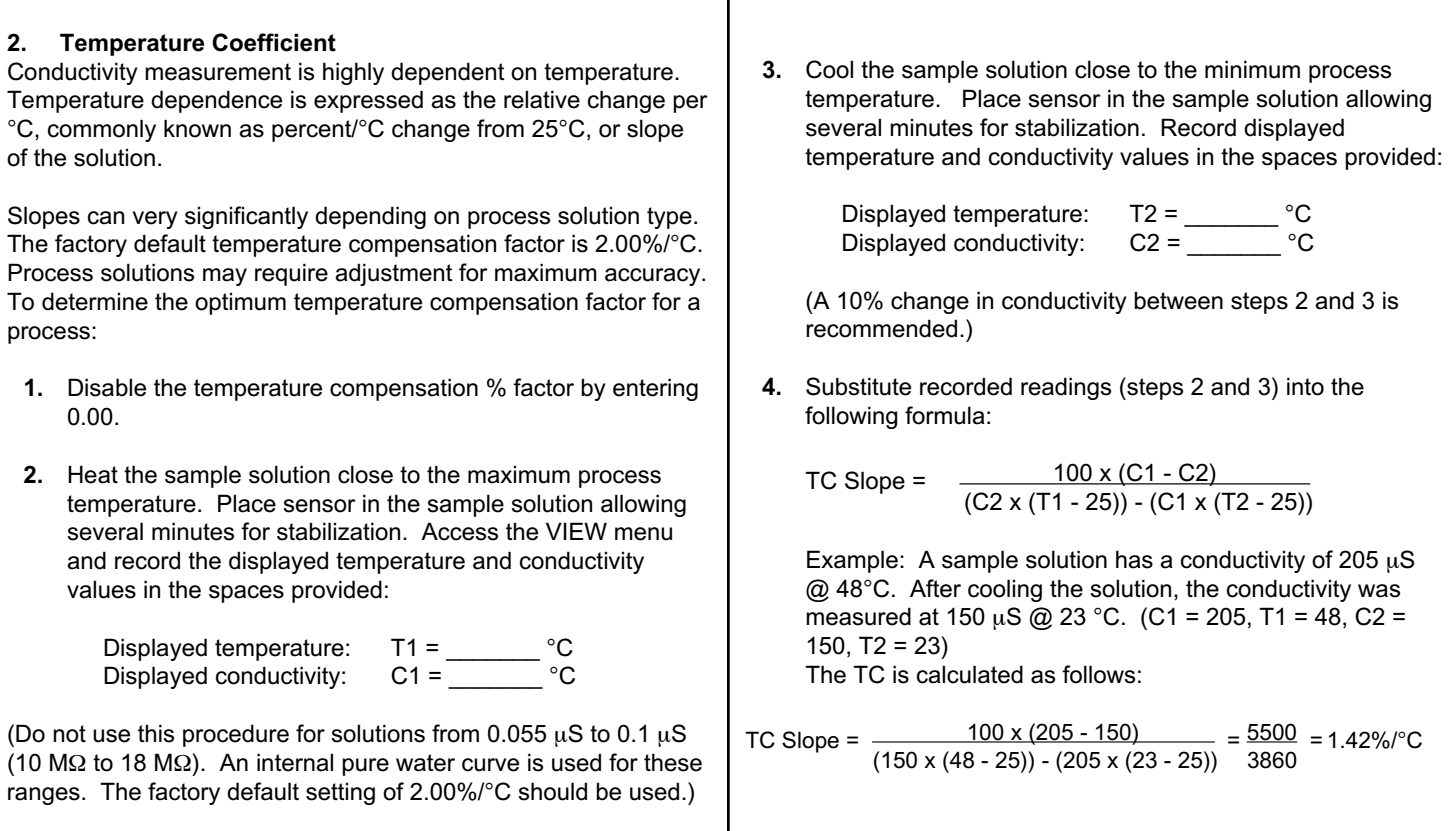

#### **Parts Per Million (PPM) Factor**

This feature is only applicable when PPM display units are selected. The programmable PPM Factor is adjustable from 0.01 to 3.00 (factory default = 2.00). Determine the best PPM Factor for a process solution by calculating the solution's conductivity  $(\mu S)$ and the percent of total dissolved solids (PPM).

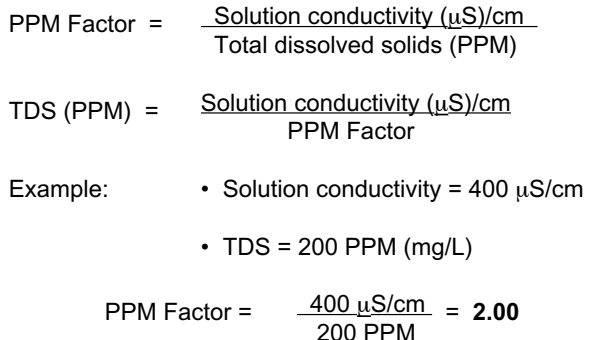

### **Troubleshooting**

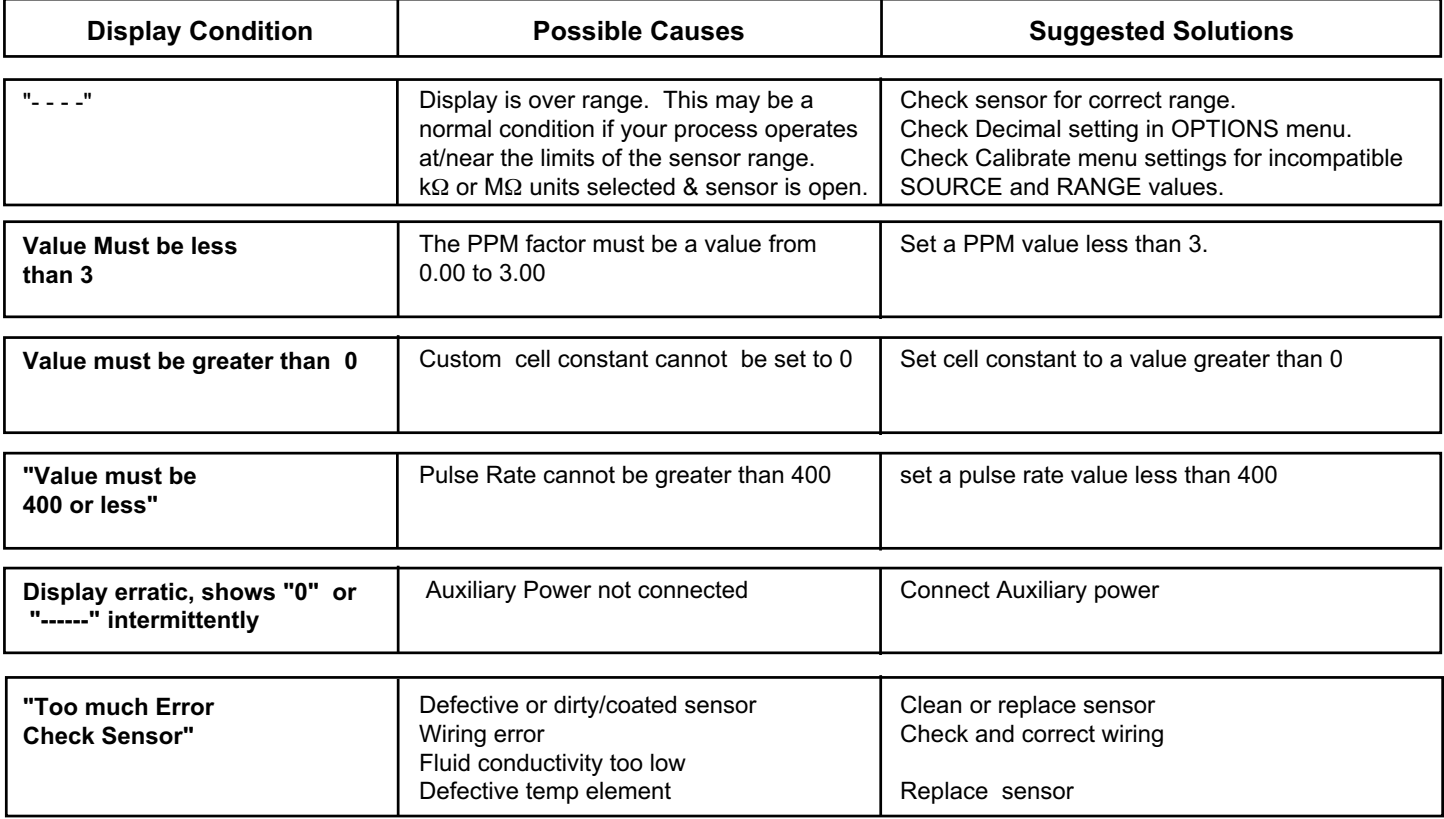

#### **Technical notes**

If a Current Loop is locked at 3.6 mA, the problem is related to the temperature circuit:

- This occurs only if the CDTX-90 detects a resistance from the temperature sensor that is less than 250Ω or greater than 2800Ω.
- Check the sensor wiring for open/short or poor connections on white (TEMP IN) and black (ISO GND)wires.
- The PT1000 temperature device in the sensor is defective.
- The transmitter is defective.

Auxiliary Power (terminals 1 and 2) must ALWAYS be connected for the CDTX-90 to operate.

Notes

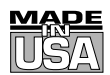

# **WARRANTY/DISCLAIMER**

OMEGA ENGINEERING, INC. warrants this unit to be free of defects in materials and workmanship for a period of **13 months** from date of purchase. OMEGA's WARRANTY adds an additional one (1) month grace period to the normal **one (1) year product warranty** to cover handling and shipping time. This ensures that OMEGA's customers receive maximum coverage on each product.

If the unit malfunctions, it must be returned to the factory for evaluation. OMEGA's Customer Service Department will issue an Authorized Return (AR) number immediately upon phone or written request. Upon examination by OMEGA, if the unit is found to be defective, it will be repaired or replaced at no charge. OMEGA's WARRANTY does not apply to defects resulting from any action of the purchaser, including but not limited to mishandling, improper interfacing, operation outside of design limits, improper repair, or unauthorized modification. This WARRANTY is VOID if the unit shows evidence of having been tampered with or shows evidence of having been damaged as a result of excessive corrosion; or current, heat, moisture or vibration; improper specification; misapplication; misuse or other operating conditions outside of OMEGA's control. Components which wear are not warranted, including but not limited to contact points, fuses, and triacs.

**OMEGA is pleased to offer suggestions on the use of its various products. However, OMEGA neither assumes responsibility for any omissions or errors nor assumes liability for any damages that result from the use of its products in accordance with information provided by OMEGA, either verbal or written. OMEGA warrants only that the parts manufactured by it will be as specified and free of defects. OMEGA MAKES NO OTHER WARRANTIES OR REPRESENTATIONS OF ANY KIND WHATSOEVER, EXPRESS OR IMPLIED, EXCEPT THAT OF TITLE, AND ALL IMPLIED WARRANTIES INCLUDING ANY WARRANTY OF MERCHANTABILITY AND FITNESS FOR A PARTICULAR PURPOSE ARE HEREBY DISCLAIMED. LIMITATION OF LIABILITY: The remedies of purchaser set forth herein are exclusive, and the total liability of OMEGA with respect to this order, whether based on contract, warranty, negligence, indemnification, strict liability or otherwise, shall not exceed the purchase price of the component upon which liability is based. In no event shall OMEGA be liable for consequential, incidental or special damages.**

CONDITIONS: Equipment sold by OMEGA is not intended to be used, nor shall it be used: (1) as a "Basic Component" under 10 CFR 21 (NRC), used in or with any nuclear installation or activity; or (2) in medical applications or used on humans. Should any Product(s) be used in or with any nuclear installation or activity, medical application, used on humans, or misused in any way, OMEGA assumes no responsibility as set forth in our basic WARRANTY / DISCLAIMER language, and, additionally, purchaser will indemnify OMEGA and hold OMEGA harmless from any liability or damage whatsoever arising out of the use of the Product(s) in such a manner.

# **RETURN REQUESTS/INQUIRIES**

Direct all warranty and repair requests/inquiries to the OMEGA Customer Service Department. BEFORE RETURNING ANY PRODUCT(S) TO OMEGA, PURCHASER MUST OBTAIN AN AUTHORIZED RETURN (AR) NUMBER FROM OMEGA'S CUSTOMER SERVICE DEPARTMENT (IN ORDER TO AVOID PROCESSING DELAYS). The assigned AR number should then be marked on the outside of the return package and on any correspondence.

The purchaser is responsible for shipping charges, freight, insurance and proper packaging to prevent breakage in transit.

FOR **WARRANTY** RETURNS, please have the following information available BEFORE contacting OMEGA:

- 1. Purchase Order number under which the product was PURCHASED,
- 2. Model and serial number of the product under warranty, and
- 3. Repair instructions and/or specific problems relative to the product.

FOR **NON-WARRANTY** REPAIRS, consult OMEGA for current repair charges. Have the following information available BEFORE contacting OMEGA:

- 1. Purchase Order number to cover the COST of the repair,
- 2. Model and serial number of the product, and
- 3. Repair instructions and/or specific problems relative to the product.

OMEGA's policy is to make running changes, not model changes, whenever an improvement is possible. This affords our customers the latest in technology and engineering.

OMEGA is a registered trademark of OMEGA ENGINEERING, INC.

© Copyright 2000 OMEGA ENGINEERING, INC. All rights reserved. This document may not be copied, photocopied, reproduced, translated, or reduced to any electronic medium or machine-readable form, in whole or in part, without the prior written consent of OMEGA ENGINEERING, INC.

# **Where Do I Find Everything I Need for Process Measurement and Control? OMEGA…Of Course!**

# **Shop online at www.omega.com**

# **TEMPERATURE**

- Thermocouple, RTD & Thermistor Probes, Connectors, Panels & Assemblies
- Wire: Thermocouple, RTD & Thermistor
- **Z** Calibrators & Ice Point References
- Recorders, Controllers & Process Monitors
- Infrared Pyrometers

# **PRESSURE, STRAIN AND FORCE**

- **Z** Transducers & Strain Gages
- Load Cells & Pressure Gages
- **E** Displacement Transducers
- **EX** Instrumentation & Accessories

# **FLOW/LEVEL**

- Rotameters, Gas Mass Flowmeters & Flow Computers
- Air Velocity Indicators
- Turbine/Paddlewheel Systems
- **Z** Totalizers & Batch Controllers

# **pH/CONDUCTIVITY**

- pH Electrodes, Testers & Accessories
- Benchtop/Laboratory Meters
- Controllers, Calibrators, Simulators & Pumps
- Industrial pH & Conductivity Equipment

# **DATA ACQUISITION**

- **Z** Data Acquisition & Engineering Software
- Communications-Based Acquisition Systems
- Plug-in Cards for Apple, IBM & Compatibles
- $\mathbb{F}$  Datalogging Systems
- Recorders, Printers & Plotters

# **HEATERS**

- **E** Heating Cable
- **E** Cartridge & Strip Heaters
- **E** Immersion & Band Heaters
- **E** Flexible Heaters
- **Z** Laboratory Heaters

# **ENVIRONMENTAL MONITORING AND CONTROL**

- **E** Metering & Control Instrumentation
- **E** Refractometers
- **P** Pumps & Tubing
- Air, Soil & Water Monitors
- Industrial Water & Wastewater Treatment
- $\mathbb{F}$  pH, Conductivity & Dissolved Oxygen Instruments

Free Manuals Download Website [http://myh66.com](http://myh66.com/) [http://usermanuals.us](http://usermanuals.us/) [http://www.somanuals.com](http://www.somanuals.com/) [http://www.4manuals.cc](http://www.4manuals.cc/) [http://www.manual-lib.com](http://www.manual-lib.com/) [http://www.404manual.com](http://www.404manual.com/) [http://www.luxmanual.com](http://www.luxmanual.com/) [http://aubethermostatmanual.com](http://aubethermostatmanual.com/) Golf course search by state [http://golfingnear.com](http://www.golfingnear.com/)

Email search by domain

[http://emailbydomain.com](http://emailbydomain.com/) Auto manuals search

[http://auto.somanuals.com](http://auto.somanuals.com/) TV manuals search

[http://tv.somanuals.com](http://tv.somanuals.com/)